**Example9: write a VB program to calculate the area of (rectangle, triangle, circle) by using combobox.**

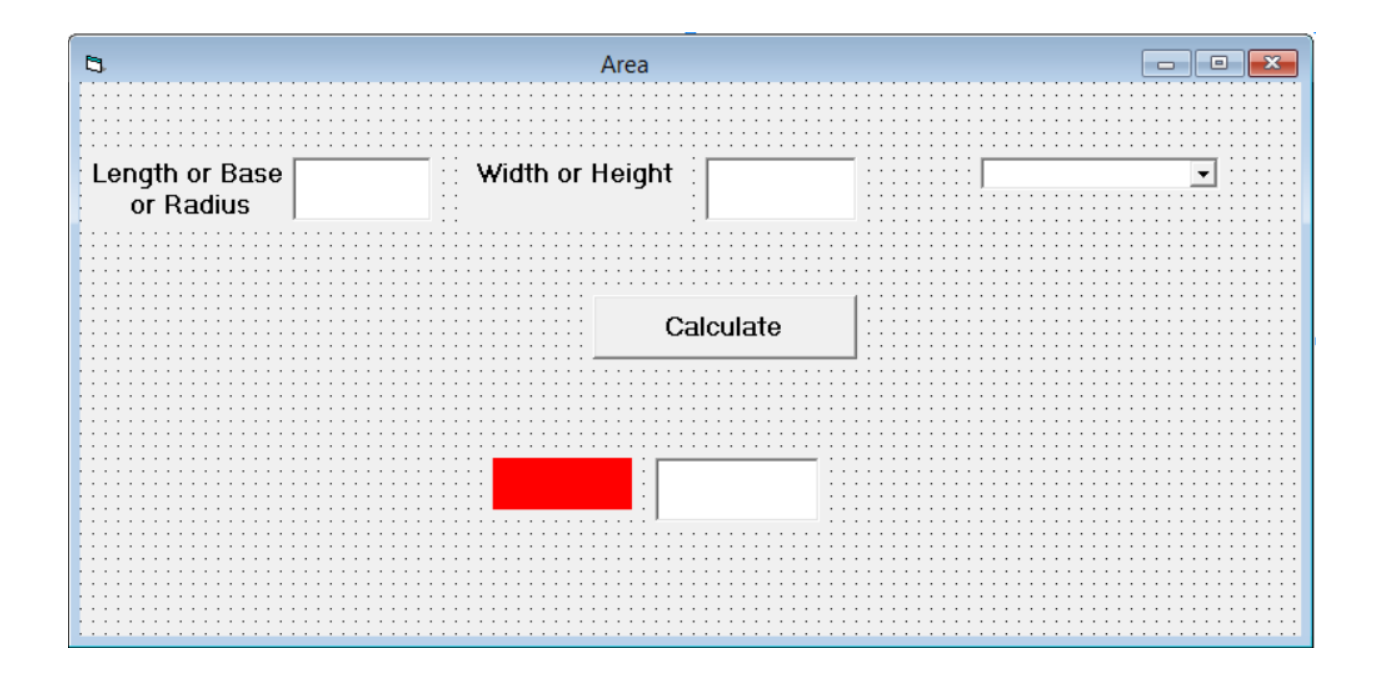

Solution:

1- Create three textboxes named (D1, D2, Area). Where D1, D2 for input the dimensions and Area for output the value of the area.

2- Create a label named (L) for showing the type of area.

3- Create a ComboBox named (Shape), and write in list (Rectangle, Triangle, Circle).

4- Create one command button for writing the following code:

If Shape.Text = "Rectangle" Then

Area.Text = Val  $(D1.Text) * Val (D2.Text)$ 

L.Caption = "The Area of Rectangle"

ElseIf Shape.Text = "Triangle" Then

Area.Text =  $0.5 * Val(D1.Text) * Val(D2.Text)$ 

L.Caption = "The Area of Triangle"

ElseIf Shape.Text = "Circle" Then

Area.Text =  $3.14 * (Val(D1.Text))$  ^ 2

L.Caption = "The Area of Circle"

Else

MsgBox "select the area type", vbCritical, "Error"

End If

**\* Note: MsgBox: to show a dialog box of message (select the area type) named Error**

**Example10: Write a Visual Basic program to build a converter system of force units from Ib or N to KN and design the system profile. Where KN= 1000N and KN=224.82 lb.**

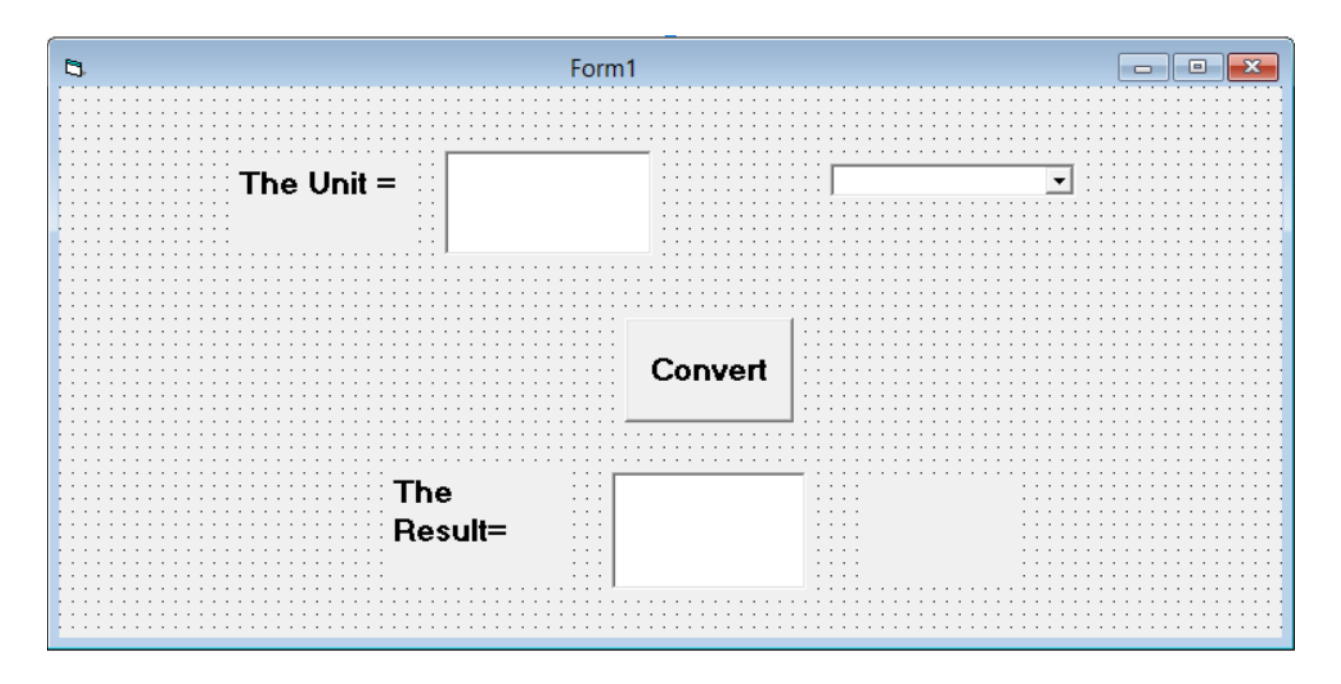

## **Solution:**

**1- Create 3 buttons of type Label and format its properties** 

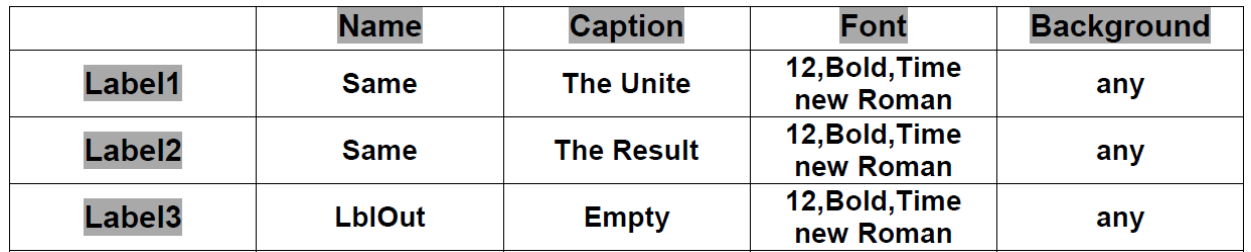

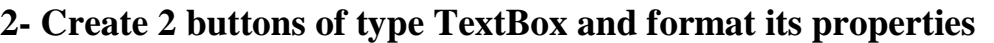

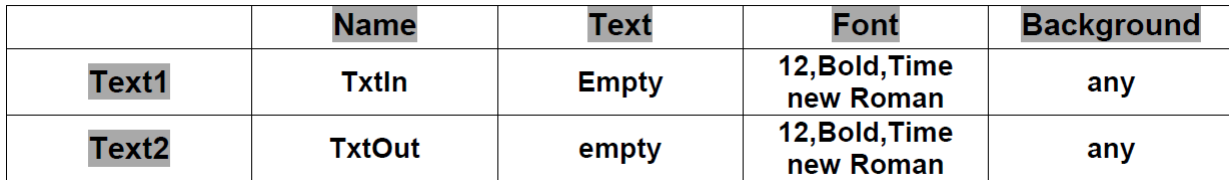

## **3-Create 1 button of type ComboBox and format its properties**

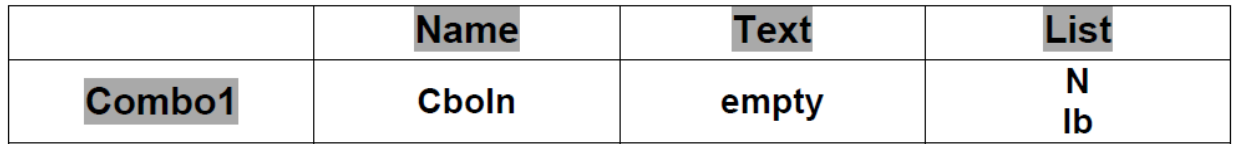

## **4-Create 1 button of type CommandButton and format its properties**

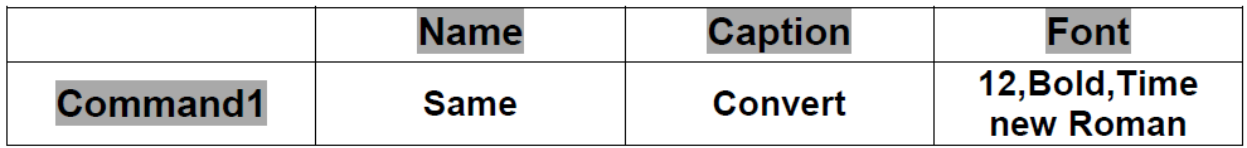

**Then print the following code in Command1**

**If Cboln.Text = "N" Then** 

**TxtOut.Text = Val (TxtIn.Text) \* 0.001** 

**LblOut.Caption = "KN"** 

**ElseIf Cboln.Text = "Ib" Then** 

**TxtOut.Text = Val (TxtIn.Text) \* 0.004448** 

**LblOut.Caption = "KN"** 

**Else** 

**MsgBox "Select from the List", vbCritical, "Error"** 

**End If**